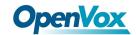

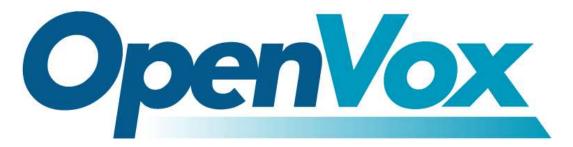

# **OpenVox Communication Co Ltd**

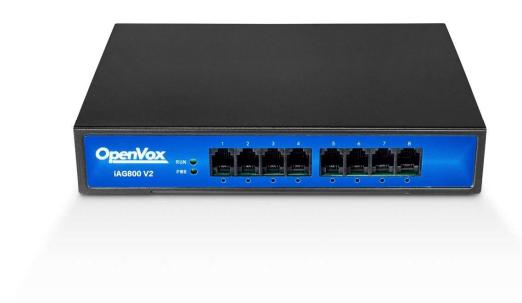

# iAG800 V2 Series Analog Gateway User Manual

Version 1.0

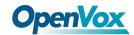

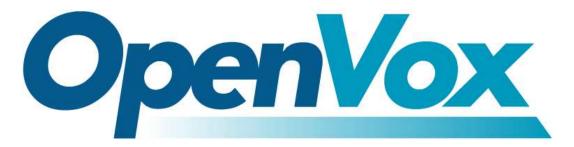

# **OpenVox Communication Co Ltd**

Address: Room 624, 6/F, Tsinghua Information Port, Book Building, Qingxiang Road, Longhua Street, Longhua

District, Shenzhen, Guangdong, China 518109

**Tel**: +86-755-66630978, 82535461, 82535362

Business Contact: <a href="mailto:sales@openvox.cn">sales@openvox.cn</a>

Technical Support: <a href="mailto:support@openvox.cn">support@openvox.cn</a>

Business Hours: 09:00-18:00(GMT+8) from Monday to Friday

URL: www.openvoxtech.com

Thank You for Choosing OpenVox Products!

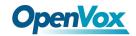

### Confidentiality

Information contained herein is of a highly sensitive nature and is confidential and proprietary to OpenVox Inc. No part may be distributed, reproduced or disclosed orally or in written form to any party other than the direct recipients without the express written consent of OpenVox Inc.

### **Disclaimer**

OpenVox Inc. reserves the right to modify the design, characteristics, and products at any time without notification or obligation and shall not be held liable for any error or damage of any kind resulting from the use of this document.

OpenVox has made every effort to ensure that the information contained in this document is accurate and complete; however, the contents of this document are subject to revision without notice. Please contact OpenVox to ensure you have the latest version of this document.

### **Trademarks**

All other trademarks mentioned in this document are the property of their respective owners.

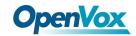

### **Revise History**

| Version | Release Date | Description   |
|---------|--------------|---------------|
| 1.0     | 28/08/2020   | First Version |

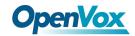

### **Contents**

| 1. Overview                        | 7  |
|------------------------------------|----|
| What is iAG Series Analog Gateway? | 7  |
| Sample Application                 | 7  |
| Product Appearance                 | 8  |
| Main Features                      | 9  |
| Physical Information               | 10 |
| Software                           | 10 |
| 2. System                          | 11 |
| Status                             | 11 |
| Time                               | 11 |
| Login Settings                     | 12 |
| General                            | 14 |
| Language Settings                  | 14 |
| Scheduled Reboot                   | 14 |
| Tools                              | 14 |
| Information                        | 16 |
| 3. Analog                          | 17 |
| Channel Settings                   | 17 |
| Pickup Settings                    | 18 |
| Dial Matching Table                | 19 |
| Advanced Settings                  | 19 |
| Special Function Keys              | 23 |
| 4. SIP                             | 24 |
| SIP Endpoints                      | 24 |
| Main Endpoint Settings             | 24 |
| Advanced: Registration Options     | 26 |
| Call Settings                      | 27 |
| Advanced: Signaling Settings       | 28 |
|                                    |    |

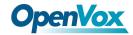

| Advanced: Timer Settings  | 29 |
|---------------------------|----|
| Media Settings            | 30 |
| FXS Batch Binding SIP     | 30 |
| Batch Create SIP          | 31 |
| Advanced SIP Settings     | 31 |
| Networking                | 31 |
| NAT Settings              | 32 |
| RTP Settings              | 33 |
| Parsing and Compatibility | 33 |
| Security                  | 34 |
| Media                     | 35 |
| Sip Account Security      | 36 |
| 5. Routing                | 37 |
| Call Routing Rules        | 37 |
| Groups                    | 40 |
| Batch Create Rules        | 41 |
| 6. Network                | 43 |
| Network Settings          | 43 |
| VPN Settings              | 45 |
| DDNS Settings             | 45 |
| Toolkit                   | 46 |
| 7. Advanced               | 48 |
| Asterisk API              | 48 |
| Asterisk CLI              | 50 |
| Asterisk File Editor      | 51 |
| 8. Logs                   | 52 |
| Log Settings              | 52 |
| System                    | 54 |
| CDR                       | 54 |

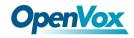

# 1. Overview

### What is iAG Series Analog Gateway?

OpenVox iAG800 V2 series Analog Gateway, an upgrade product of the iAG Series, is an open source asterisk-based Analog VoIP Gateway solution for SMBs and SOHOs. With friendly GUI and unique modular design, users may easily setup their customized Gateway. Also secondary development can be completed through AMI (Asterisk Management Interface).

The iAG800 V2 Analog Gateways are comprised of six models: iAG800 V2-4S with 4 FXS ports, iAG800 V2-8S with 8 FXS ports, iAG800 V2-4O with 4 FXO ports, iAG800 V2-8O with 8 FXO ports, iAG800 V2-4S4O with 4 FXS ports and 4 FXO ports, and iAG800 V2-2S2O with 2 FXS ports and 2 FXO ports.

The iAG800 V2 Analog Gateways are developed for interconnecting a wide selection of codecs including G.711A, G.711U, G.729A, G.722, G.726, iLBC. iAG800 V2 series use standard SIP protocol and compatible with Leading VoIP platform, IPPBX and SIP servers. Such as Asterisk, Issabel, 3CX, FreeSWITCH, BroadSoft and VOS VoIP operating platform.

### Sample Application

IP Switch

VS-AGU-E1M800-0

LAN

IP Phone

IP Phone

FAX

Figure 1-2-1 Topological Graph

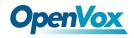

# Product Appearance

The picture below is appearance of iAG Series Analog Gateway.

Figure 1-3-1 Product Appearance

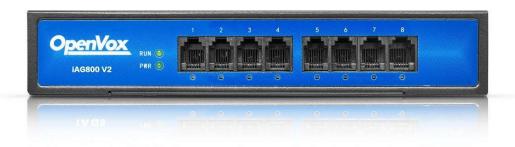

Figure 1-3-2 Front Panel

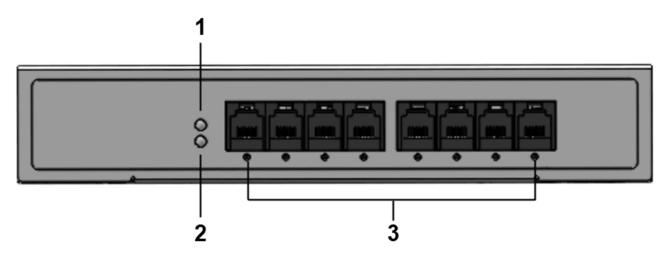

- 1: Power Indicator
- 2: System LED
- 3: Analog Telephone Interfaces and corresponding Channels State Indicators

Figure 1-3-3 Back Panel

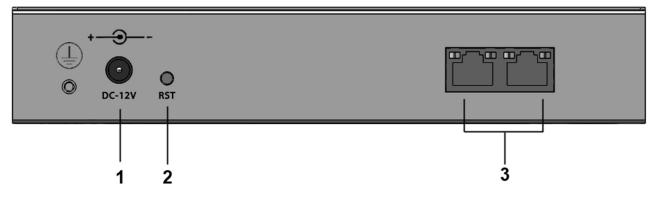

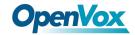

- 1: Power interface
- 2: Reset button
- 3: Ethernet ports and indicators

### Main Features

### **System Features**

- > NTP time synchronization and client time synchronization
- Support modify username and password for web login
- Update firmware online, backup/restore configuration file
- Abundant Log Info, Automatically Reboot, Call status display
- Language selection (Chinese/English)
- Open API interface (AMI), support for custom scripts, dialplans
- Support SSH remote operation and restore the factory settings

### **Telephony Features**

- Support Volume adjustment, Gain adjustment, call transfer, call hold, call waiting, call forward, Caller ID display
- ➤ Three way calling, Call transfer, Dial-up matching table
- Support T.38 fax relay and T.30 fax transparent, FSK and DTMF signaling
- Support Ring cadence and frequency setting, WMI (Message Waiting Indicator)
- Support Echo cancellation, Jitter buffer
- Support customizable DISA and other applications

### **SIP Features**

- Support add, modify & delete SIP Accounts, batch add, modify & delete SIP Accounts
- Support multiple SIP registrations: Anonymous, Endpoint registers with this gateway, This gateway registers with the endpoint
- > SIP accounts can be registered to multiple servers

### Network

- Network type: Static IP, Dynamic
- Support DDNS, DNS, DHCP, DTMF relay, NAT
- ➤ Telnet, HTTP, HTTPS, SSH
- VPN client
- Network Toolbox

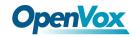

# **Physical Information**

**Table 1-5-1 Description of Physical Information** 

| Weight             | 637g                   |
|--------------------|------------------------|
| Size               | 19cm*3.5cm*14.2cm      |
| Townsoroture       | -20~70°C (Storage)     |
| Temperature        | 0~50°C (Operation)     |
| Operation humidity | 10%~90% non-condensing |
| Power source       | 12V DC/2A              |
| Max power          | 12W                    |

### Software

**Default IP**: 172.16.99.1

Username: admin

Password: admin

Please enter the default IP in your browser to scan and configure the module you want.

Figure 1-6-1 Login Interface

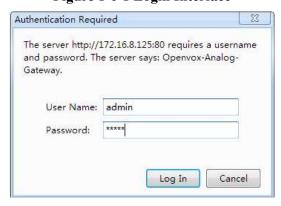

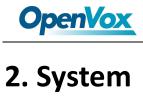

### **Status**

On the "Status" page, you will see Port/SIP/Routing/Network information and status.

Line Status/Sip Account Port Status Name Туре board-1-port1 FXO OnHook board-1-port2 FXO Disconnected OnHook FXO OnHook board-1-port4 board-1-port5 FXS OnHook FXS board-1-port6 OnHook board-1-port8 FXS

Figure 2-1-1 System Status

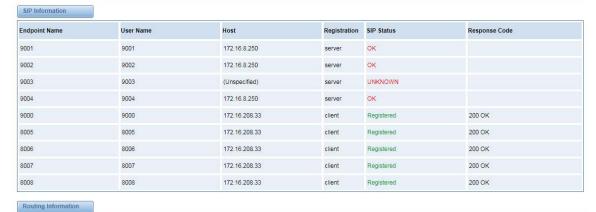

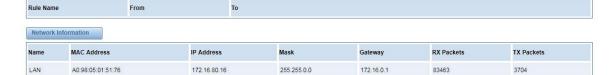

### Time

**Table 2-2-1 Description of Time Settings** 

| Options     | Definition                                                          |
|-------------|---------------------------------------------------------------------|
| System Time | Your gateway system time.                                           |
| Time Zone   | The world time zone. Please select the one which is the same or the |

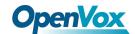

|                    | closest as your city.                                                                                        |
|--------------------|----------------------------------------------------------------------------------------------------|
| POSIX TZ String    | Posix time zone strings.                                                                                     |
| NTP Server 1       | Time server domain or hostname. For example, [time.asia.apple.com].                                          |
| NTP Server 2       | The first reserved NTP server. For example, [time.windows.com].                                              |
| NTP Server 3       | The second reserved NTP server. For example, [time.nist.gov].                                                |
| Auto-Sync from NTP | Whether enable automatically synchronize from NTP server or not. ON is enable, OFF is disable this function. |
| Sync from NTP      | Sync time from NTP server.                                                                                   |
| Sync from Client   | Sync time from local machine.                                                                                |

For example, you can configure like this:

**Figure 2-2-1 Time Settings** 

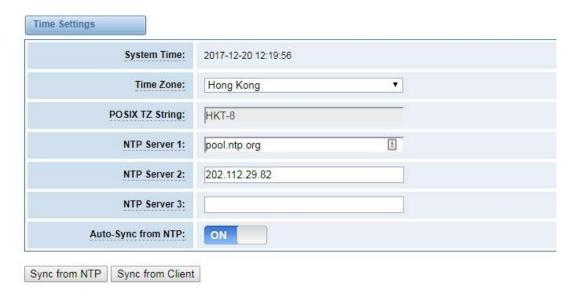

You can set your gateway time Sync from NTP or Sync from Client by pressing different buttons.

### **Login Settings**

Your gateway doesn't have administration role. All you can do here is to reset what new username and password to manage your gateway. And it has all privileges to operate your gateway. You can modify both your "Web Login

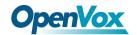

Settings" and "SSH Login Settings". If you have changed these settings, you don't need to log out, just rewriting your new user name and password will be OK.

**Table 2-3-1 Description of Login Settings** 

| Options          | Definition                                                        |
|------------------|-------------------------------------------------------------------|
|                  | Define your username and password to manage your gateway, without |
| User Name        | space here. Allowed characters                                    |
|                  | "+. < >&0-9a-zA-Z". Length: 1-32 characters.                      |
| Password         | Allowed characters "+. < >&0-9a-zA-Z". Length: 4-32 characters.   |
| Confirm Password | Please input the same password as 'Password' above.               |
| Login Mode       | Select the mode of login.                                         |
| HTTP Port        | Specify the web server port number.                               |
| HTTPS Port       | Specify the web server port number.                               |
| Port             | SSH login port number.                                            |

Figure 2-3-1 Login Settings

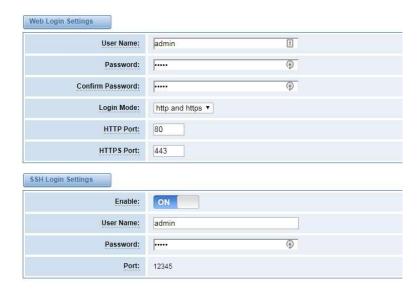

Notice: Whenever you do some changes, do not forget to save your configuration.

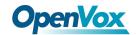

### General

### **Language Settings**

You can choose different languages for your system. If you want to change language, you can switch "Advanced" on, then "Download" your current language package. After that, you can modify the package with the language you need. Then upload your modified packages, "Choose File" and "Add", those will be ok.

Figure 2-4-1 Language Settings

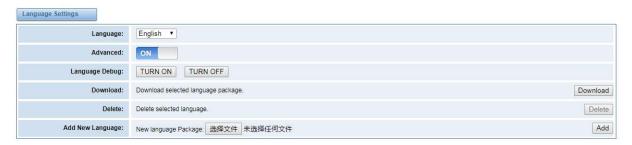

### **Scheduled Reboot**

If switch it on, you can manage your gateway to reboot automatically as you like. There are four reboot types for you to choose, "By Day, By Week, By Month and By Running Time".

Figure 2-4-2 Reboot Types

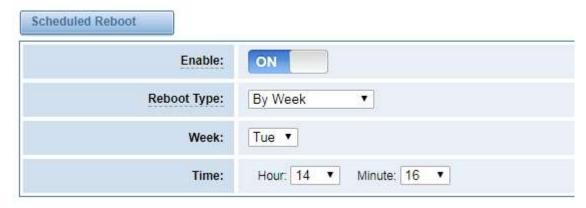

If use your system frequently, you can set this enable, it can helps system work more efficient.

### **Tools**

On the "Tools" pages, there are reboot, update, upload, backup and restore toolkits.

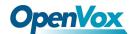

You can choose system reboot and Asterisk reboot separately.

**Figure 2-5-1 Reboot Prompt** 

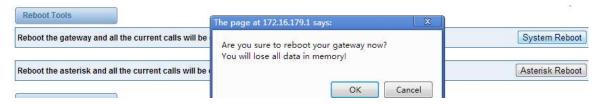

If you press "Yes", your system will reboot and all current calls will be dropped. Asterisk Reboot is the same.

**Table 2-5-1 Instruction of reboots** 

| Options         | Definition                                                                                  |
|-----------------|---------------------------------------------------------------------------------------------|
| System Reboot   | This will turn off your gateway and then turn it back on. This will drop all current calls. |
| Asterisk Reboot | This will restart Asterisk and drop all current calls.                                      |

We offer two kinds of update types for you, you can choose System Update or System Online Update. System Online Update is an easier way to update your system.

Figure 2-5-2 Update Firmware

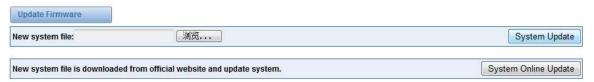

If you want to store your previous configuration, you can first backup configuration, then you can upload configuration directly. That will be very convenient for you. Notice, the version of backup and current firmware should be same, otherwise, it would not take effect.

Figure 2-5-3 Upload and Backup

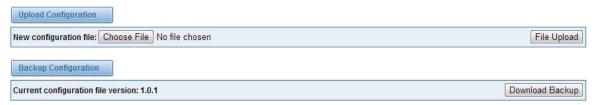

Sometimes there is something wrong with your gateway that you don't know how to solve it, mostly you will select factory reset. Then you just need to press a button, your gateway will be reset to the factory status.

Figure 2-5-4 Factory Reset

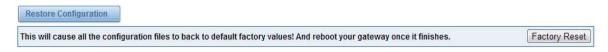

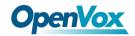

# Information

On the "Information" page, there shows some basic information about the analog gateway. You can see software and hardware version, storage usage, memory usage and some help information.

**Figure 2-6-1 System Information** 

| Model Name:       | VS-AGU-E2M0800                                                                                                    |
|-------------------|----------------------------------------------------------------------------------------------------|
| Software Version: | 1.1.14                                                                                                    |
| Hardware Version: | 1.0.0                                                                                                    |
| Slot Number:      | 1                                                                                                    |
| Storage Usage:    | 1.7M/63.5M (3%)                                                                                                    |
| Memory Usage:     | 60.3877 % Memory Clean                                                                                                    |
| Build Time:       | 2017-12-12 16:31:16                                                                                                    |
| Contact Address:  | 10/F, Building 6-A, Baoneng Science and Technology Industrial Park, Longhua New District, Shenzhen, Guangdong, China 518109 |
| Tel:              | +86-755-82535461                                                                                                    |
| Fax:              | +86-755-93823074                                                                                                    |
| E-Mail:           | support@openvox.cn                                                                                                    |
| Web Site:         | www.openvox.cn                                                                                                    |
| System Time:      | 2017-12-20 13;51:31                                                                                                    |
| System Uptime:    | 0 days 02:10:41                                                                                                    |

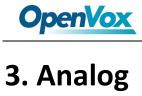

You can see much information about your ports on this page.

# **Channel Settings**

Figure 3-1-1 Channel System

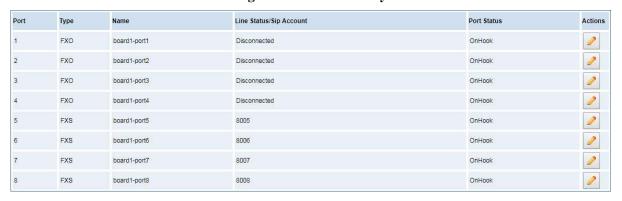

On this page, you can see every port status, and click action

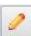

button to configure the port.

Figure 3-1-2 FXO Port Configure

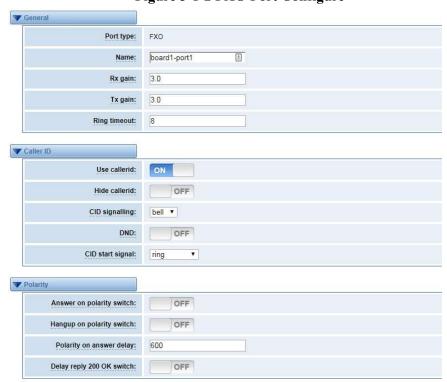

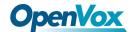

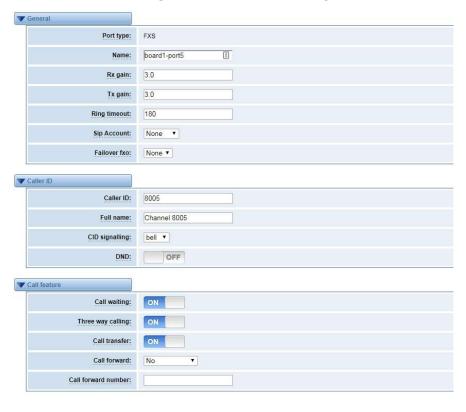

Figure 3-1-3 FXS Port Configure

### **Pickup Settings**

Call pickup is a feature used in a telephone system that allows one to answer someone else's telephone call. You can set the "Time Out" and "Number" parameters either globally or separately for each port. The feature is accessed by pressing a special sequence of numbers which you set as "Number" parameter on the telephone set when it is enabled this function.

Status Settings ON Enable: Time Out: 3000 Number: \*\*8006 5 Disabled ▼ Time Out Number Disabled ▼ Time Out Number Disabled ▼ Time Out Number Enabled ▼ Time Out Number Save

Figure 3-2-1 Pickup Configure

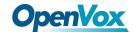

| Options  | Definition                                                              |
|----------|-------------------------------------------------------------------------|
| Enable   | ON(enabled), OFF (disabled)                                             |
| Time Out | Set the timeout, in milliseconds (ms).Note: You can only enter numbers. |
| Number   | Pickup number                                                           |

# Dial Matching Table

Dialing rules is used to effectively judge whether the received number sequence is complete, in order to timely end receiving number and send out number

The correct use of dial-up rules, helps to shorten the turn-on time of phone call

Figure 3-3-1 Port Configure

```
_01[358]XXXXXXXXX
                                                               Dial Matching rule may be numbers, letters, or combinations
_010XXXXXXXX
                                                               thereof. If an rule is prefixed by a '_' character, it is
 _02XXXXXXXXXX
                                                               interpreted as a pattern rather than a literal. In
_0[3-9]XXXXXXXXXXX
                                                               patterns, some characters have special meanings:
_11[02-9]
_111XX
                                                                    X - any digit from 0-9
_9[56]XXX
                                                                   Z - any digit from 1-9
_100XX
                                                                    N - any digit from 2-9 \,
_10[1-9]
                                                                    [1235-9] - any digit in the brackets (in this example,
_12[0-24-9]
                                                               1, 2, 3, 5, 6, 7, 8, 9)
_1[358]XXXXXXXXX
                                                                    ! - wildcard, causes the matching process to complete
 _[235-7]XXXXXXXX
                                                               as soon as ;it can unambiguously determine that no other
_[48][1-9]XXXXXX
                                                               matches are possible
_[48]0[1-9]XXXXX
_[48]00XXXXXX
                                                               For example, the rule _NXXXXXX would match normal 7 digit
_#XX
                                                               dialings, while _1NXXNXXXXX would represent an area code
_*XX
                                                               plus phone number preceded by a one.
##
_x.
```

# **Advanced Settings**

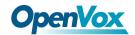

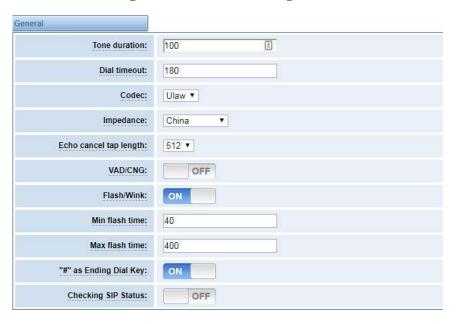

Figure 3-4-1 General Configuration

**Table 3-4-1 Instruction of General** 

| Options                | Definition                                                                              |
|------------------------|-----------------------------------------------------------------------------------------|
| Tone duration          | How long generated tones (DTMF and MF) will be played on the channel. (in milliseconds) |
| Dial timeout           | Specifies the number of seconds we attempt to dial the specified devices.               |
| Codec                  | Set the global encoding : mulaw, alaw.                                                  |
| Impedance              | Configuration for impedance.                                                            |
| Echo cancel tap length | Hardware echo canceler tap length.                                                      |
| VAD/CNG                | Turn on/off VAD/CNG.                                                                    |
| Flash/Wink             | Turn on/off Flash/wink.                                                                 |
| Max flash time         | Max flash time.(in milliseconds).                                                       |
| "#"as Ending Dial Key  | Turn on/off Ending Dial Key.                                                            |
| Checking SIP Status    | Turn on/off SIP Account registration status checking.                                   |

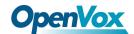

Figure 3-4-2 Caller ID

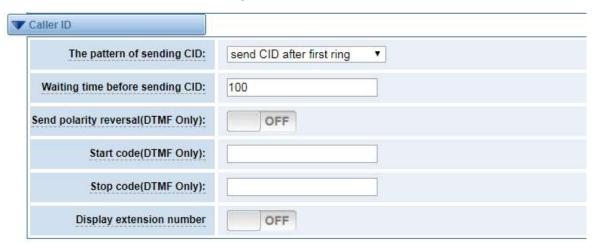

**Table 3-4-2 Instruction of Caller ID** 

| Options                              | Definition                                                                                                    |
|--------------------------------------|----------------------------------------------------------------------------------------------------|
| The pattern of sending CID           | Some countries(UK) have ring tones with different ring tones(ring-ring), which means the caller ID needs to be set later on, and not just after the first ring, as per the default(1). |
| Waiting time before sending CID      | How long we will waiting before sending the CID on the channel.(in milliseconds).                                                                                                    |
| Sending polarity reversal(DTMF Only) | Send polarity reversal before sending the CID on the channel.                                                                                                    |
| Start code(DTMF Only)                | Start code.                                                                                                    |
| Stop code(DTMF Only)                 | Stop code.                                                                                                    |

Figure 3-4-3 Hardware Gain

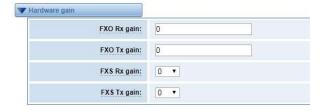

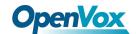

Table 3-4-3 Instruction of Hardware gain

| Options     | Definition                                                              |
|-------------|-------------------------------------------------------------------------|
| FXS Rx gain | Set the FXS port Rx gain. Range: from -150 to 120. Select -35, 0 or 35. |
| FXS Tx gain | Set the FXS port Tx gain. Range: from -150 to 120. Select -35, 0 or 35. |

Figure 3-4-4 Fax Configuration

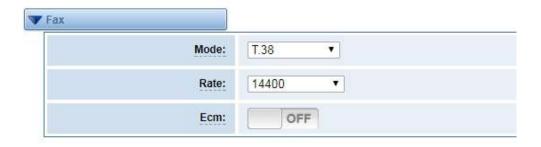

**Table 3-4-4 Definition of Fax** 

| Options | Definition                                                  |
|---------|-------------------------------------------------------------|
| Mode    | Set the transmission mode.                                  |
| Rate    | Set the rate of sending and receiving.                      |
| Ecm     | Enable/disable T.30 ECM (error correction mode) by default. |

Figure 3-4-5 Country Configuration

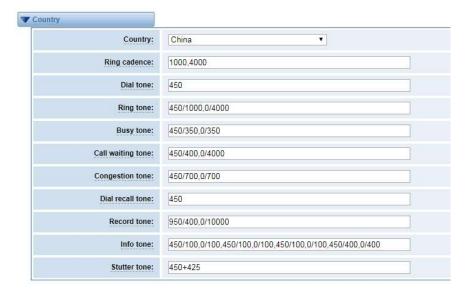

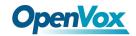

**Table 3-4-5 Definition of Country** 

| Options           | Definition                                                          |
|-------------------|---------------------------------------------------------------------|
| Country           | Configuration for location specific tone indications.               |
| Ring cadence      | List of durations the physical bell rings.                          |
| Dial tone         | Set of tones to be played when one picks up the hook.               |
| Ring tone         | Set of tones to be played when the receiving end is ringing.        |
| Busy tone         | Set of tones played when the receiving end is busy.                 |
| Call waiting tone | Set of tones played when there is a call waiting in the background. |
| Congestion tone   | Set of tones played when there is some congestion.                  |
| Dial recall tone  | Many phone systems play a recall dial tone after hook flash.        |
| Record tone       | Set of tones played when call recording is in progress.             |
| Info tone         | Set of tones played with special information messages (e.g.,        |
|                   | number is out of service.)                                          |

# **Special Function Keys**

Figure 3-5-1 Function keys

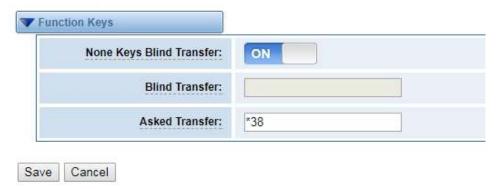

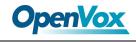

# 4. SIP

### SIP Endpoints

This page shows everything about your SIP, you can see status of each SIP.

Figure 4-1-1 SIP Status

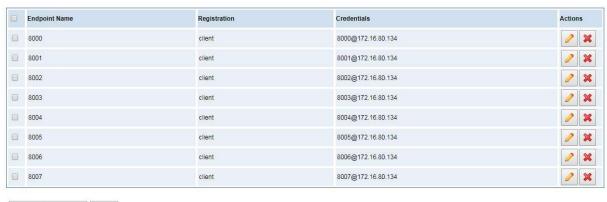

Add New SIP Endpoint Delete

You can click Add New SIP Endpoint button to add a new SIP endpoint, and if you want to modify existed endpoints, you can click button.

### **Main Endpoint Settings**

There are 3 kinds of registration types for choose. You can choose "Anonymous, Endpoint registers with this gateway or This gateway registers with the endpoint".

You can configure as follows:

If you set up a SIP endpoint by registration "None" to a server, then you can't register other SIP endpoints to this server. (If you add other SIP endpoints, this will cause Out-band Routes and Trunks confused.)

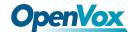

**Figure 4-1-2 Anonymous Registration** 

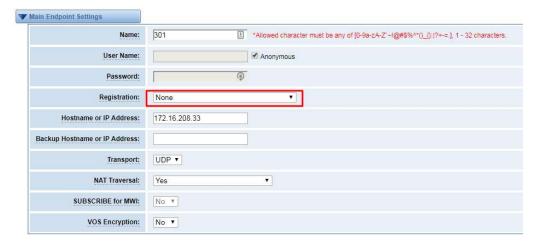

For convenience, we have designed a method that you can register your SIP endpoint to your gateway, thus your gateway just work as a server.

Figure 4-1-3 Register to Gateway

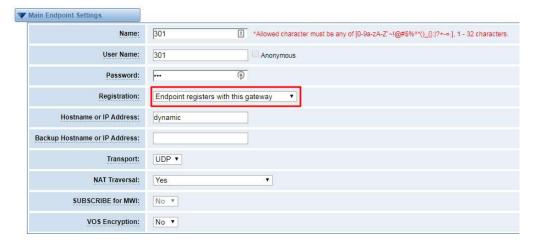

Also you can choose registration by "This gateway registers with the endpoint", it's the same with "None", except name and password.

Figure 4-1-4 Register to Server

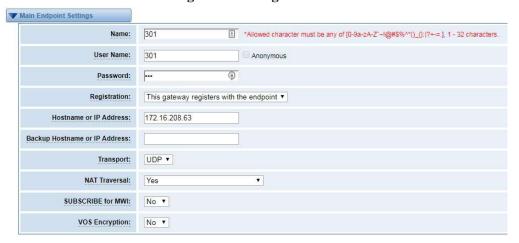

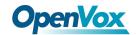

**Table 4-1-1 Definition of SIP Options** 

| Options       | Definition                                                                          |
|---------------|-------------------------------------------------------------------------------------|
| Options       | Definition                                                                          |
| Name          | A name which is able to read by human. And it's only used for user's reference.     |
| Username      | User Name the endpoint will use to authenticate with the gateway.                   |
| Password      | Password the endpoint will use to authenticate with the gateway. Allowed            |
| Passworu      | characters.                                                                         |
|               | NoneNot registering;                                                                |
|               | Endpoint registers with this gatewayWhen register as this type, it means the        |
| Registration  | GSM gateway acts as a SIP server, and SIP endpoints register to the gateway;        |
|               | This gateway registers with the endpointWhen register as this type, it means the    |
|               | GSM gateway acts as a client, and the endpoint should be register to a SIP server;  |
| Hostname or   | IP address or hostname of the endpoint or 'dynamic' if the endpoint has a dynamic   |
| IP Address    | IP address. This will require registration.                                         |
|               | This sets the possible transport types for outgoing. Order of usage, when the       |
|               | respective transport protocols are enabled, is UDP, TCP, TLS. The first enabled     |
| Transport     | transport type is only used for outbound messages until a Registration takes place. |
|               | During the peer Registration the transport type may change to another supported     |
|               | type if the peer requests so.                                                       |
|               | Addresses NAT-related issues in incoming SIP or media sessions.                     |
|               | <b>No</b> Use Rport if the remote side says to use it.                              |
|               | Force Rport onForce Rport to always be on.                                          |
| NAT Traversal | YesForce Rport to always be on and perform comedia RTP                              |
|               | handling.                                                                           |
|               | Rport if requested and comediaUse Rport if the remote side                          |
|               | says to use it and perform comedia RTP handling.                                    |

# **Advanced: Registration Options**

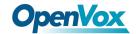

**Table 4-1-2 Definition of Registration Options** 

| Options                      | Definition                                                                                                    |
|------------------------------|----------------------------------------------------------------------------------------------------|
| Authentication User          | A username to use only for registration.                                                                                        |
| Register Extension           | When Gateway registers as a SIP user agent to a SIP proxy (provider), calls from this provider connect to this local extension. |
| From User                    | A username to identify the gateway to this endpoint.                                                                            |
| From Domain                  | A domain to identify the gateway to this endpoint.                                                                              |
| Remote Secret                | A password which is only used if the gateway registers to the remote side.                                                      |
| Port                         | The port number the gateway will connect to at this endpoint.                                                                   |
| Quality                      | Whether or not to check the endpoint's connection status.                                                                       |
| Qualify Frequency            | How often, in seconds, to check the endpoint's connection status.                                                               |
| Outbound Proxy               | A proxy to which the gateway will send all outbound signaling instead of sending signaling directly to endpoints.               |
| Custom Registery             | Custom Registery On / Off.                                                                                                    |
| Enable Outboundproxy to Host | Outboundproxy to Host On / Off.                                                                                                 |

### **Call Settings**

**Table 4-1-3 Definition of Call Options** 

| Options    | Definition                                                                |
|------------|---------------------------------------------------------------------------|
|            | Set default DTMF Mode for sending DTMF. Default: rfc2833.                 |
| DTMF Mode  | Other options: 'info', SIP INFO message (application/dtmf-relay);         |
|            | 'Inband', Inband audio (require 64kbit codec -alaw, ulaw).                |
| Call Limit | Setting a call-limit will cause calls above the limit not to be accepted. |

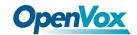

| Trust                  | Whather or not the Remote Party ID header should be trusted    |  |
|------------------------|----------------------------------------------------------------|--|
| Remote-Party-ID        | Whether or not the Remote-Party-ID header should be trusted.   |  |
| Send                   |                                                                |  |
| Remote-Party-ID        | Whether or not to send the Remote-Party-ID header.             |  |
| Remote Party ID        | How to set the Remote-Party-ID header: from Remote-Party-ID or |  |
| Format                 | from P-Asserted-Identity.                                      |  |
| Caller ID Presentation | Whether or not to display Caller ID.                           |  |

# **Advanced: Signaling Settings**

**Table 4-1-4 Definition of Signaling Options** 

| Options                        | Definition                                                                                                    |
|--------------------------------|----------------------------------------------------------------------------------------------------|
| Progress Inband                | If we should generate in-band ringing.  Always use 'never' to never use in-band signaling, even in cases where some buggy devices might not render it.  Valid values: yes, no never.  Default: never.                                                                          |
| Allow<br>Overlap<br>Dialing    | Allow Overlap Dialing: Whether or not to allow overlap dialing.  Disabled by default.                                                                                                    |
| Append<br>user=phone to<br>URI | Whether or not to add '; user=phone' to URIs that contain a valid phone number.                                                                                                    |
| Add Q.850<br>Reason Headers    | Whether or not to add Reason header and to use it if it is available.                                                                                                    |
| Honor SDP Version              | By default, the gateway will honor the session version number in SDP packets and will only modify the SDP session if the version number change. Turn this option off to force the gateway to ignore the SDP session version number and treat all SDP data as new data. This is |

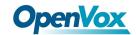

|                            | required for devices that send non-standard SDP packets (observed with Microsoft OCS). By default this option is on.                          |
|----------------------------|----------------------------------------------------------------------------------------------------|
| Allow Transfers            | Whether or not to globally enable transfers. Choosing 'no' will disable all transfers (unless enabled in peers or users). Default is enabled. |
| Allow                      | Whether or not to allow 302 or REDIR to non-local SIP address.                                                                                |
| Promiscuous                | Note that promiscredir when redirects are made to the local system will                                                                       |
| Redirects                  | cause loops since this gateway is incapable of performing a "hairpin" call.                                                                   |
| Max Forwards               | Setting for the SIP Max-Forwards header (loop prevention).                                                                                    |
| Send TRYING<br>on REGISTER | Send a 100 Trying when the endpoint registers.                                                                                                |

# **Advanced: Timer Settings**

**Table 4-1-5 Definition of Timer Options** 

| Options           | Definition                                                                      |
|-------------------|---------------------------------------------------------------------------------|
|                   | This timer is used primarily in INVITE transactions. The default for Timer      |
| Default T1 Timer  | T1 is 500ms or the measured run-trip time between the gateway and the           |
|                   | device if you have qualify=yes for the device.                                  |
| Call Setup Timer  | If a provisional response is not received in this amount of time, the call will |
| Call Setup Tillel | auto-congest. Defaults to 64 times the default T1 timer.                        |
| Session Timers    | Session-Timers feature operates in the following three modes: originate,        |
|                   | Request and run session-timers always; accept, run session-timers only when     |
|                   | requested by other UA; refuse, do not run session timers in any case.           |
| Minimum           |                                                                                 |
| Session Refresh   | Minimum session refresh interval in seconds. Default is 90secs.                 |
| Interval          |                                                                                 |

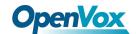

| Maximum Session Refresh Interval | Maximum session refresh interval in seconds. Defaults to 1800secs. |
|----------------------------------|--------------------------------------------------------------------|
| Session Refresher                | The session refresher, uac or uas. Defaults to uas.                |

### **Media Settings**

**Table 4-1-6 Definition of Media Settings** 

| Options        | Definition                                                                |
|----------------|---------------------------------------------------------------------------|
| Media Settings | Select codec from the drop down list. Codecs should be different for each |
|                | Codec Priority.                                                           |

# **FXS Batch Binding SIP**

If you want binding batch Sip accounts to FXS port, you can configure this page. Look out: this is only used when "This gateway registers with the endpoint" work mode.

Figure 4-2-1 FXS Batch Binding SIP

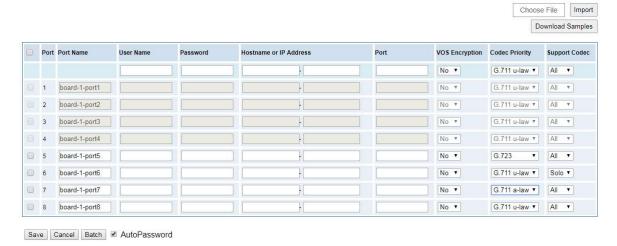

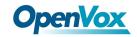

### **Batch Create SIP**

If you want add batch Sip accounts, you can configure this page. You can choose all the register mode.

Figure 4-3-1 Batch SIP Endpoints

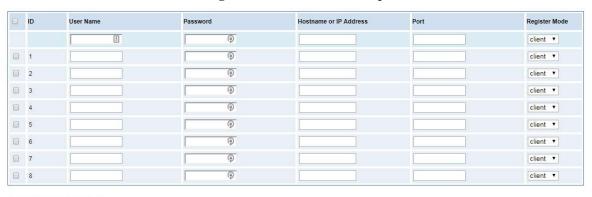

Save Cancel Batch 

AutoPassword

# **Advanced SIP Settings**

### **Networking**

**Table 4-4-1 Definition of Networking Options** 

| Options                    | Definition                                                                                                    |
|----------------------------|----------------------------------------------------------------------------------------------------|
| UDP Bind Port              | Choose a port on which to listen for UDP traffic.                                                                                                    |
| Enable TCP                 | Enable server for incoming TCP connection (default is no).                                                                                                    |
| TCP Bind Port              | Choose a port on which to listen for TCP traffic.                                                                                                    |
| TCP Authentication Timeout | The maximum number of seconds a client has to authenticate. If the client does not authenticate before this timeout expires, the client will be disconnected.(default value is: 30 seconds).                                                                                                  |
| TCP Authentication Limit   | The maximum number of unauthenticated sessions that will be allowed to connect at any given time(default is:50).                                                                                                    |
| Enable Hostname<br>Lookup  | Enable DNS SRV lookups on outbound calls Note: the gateway only uses the first host in SRV records Disabling DNS SRV lookups disables the ability to place SIP calls based on domain names to some other SIP users on the Internet specifying a port in a SIP peer definition or when dialing |

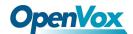

outbound calls with suppress SRV lookups for that peer or call.

### **NAT Settings**

**Table 4-4-2 Definition of NAT Settings** 

| Options                              | Definition                                                                                                    |
|--------------------------------------|----------------------------------------------------------------------------------------------------|
| Local Network                        | Format:192.168.0.0/255.255.0.0 or 172.16.0.0./12. A list of IP address or IP ranges which are located inside a NATed network.  This gateway will replace the internal IP address in SIP and SDP messages with the external IP address when a NAT exists between the gateway and other endpoints.                                                                                                    |
| Local Network List                   | Local IP address list that you added.                                                                                                    |
| Subscribe<br>Network Change<br>Event | Through the use of the test_stun_monitor module, the gateway has the ability to detect when the perceived external network address has changed. When the stun_monitor is installed and configured, chan_sip will renew all outbound registrations when the monitor detects any sort of network change has occurred. By default this option is enabled, but only takes effect once res_stun_monitor is configured. If res_stun_monitor is enabled and you wish to not generate all outbound registrations on a network change, use the option below to disable this feature. |
| Match External Address Locally       | Only substitute the externaddr or externhost setting if it matches                                                                                                    |
| Dynamic Exclude Static               | Disallow all dynamic hosts from registering as any IP address. Used for staticly defined hosts. This helps avoid the configuration error of allowing your users to register at the same address as a SIP provider.                                                                                                    |
| Externally  Mapped TCP Port          | The externally mapped TCP port, when the gateway is behind a static NAT or PAT                                                                                                    |
| External Address                     | The external address (and optional TCP port) of the NAT.  External Address = hostname[:port] specifies a static address[:port] to be used in SIP and SDP messages. Examples:  External Address = 12.34.56.78                                                                                                    |

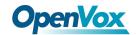

|                              | External Address = 12.34.56.78:9900                                                                                                    |
|------------------------------|----------------------------------------------------------------------------------------------------|
| External<br>Hostname         | The external hostname (and optional TCP port) of the NAT.  External Hostname = hostname[:port] is similar to External Address. Examples:  External Hostname = foo.dyndns.net                                                             |
| Hostname Refresh<br>Interval | How often to perform a hostname lookup. This can be useful when your NAT device lets you choose the port mapping, but the IP address is dynamic. Beware, you might suffer from service disruption when the name server resolution fails. |

# **RTP Settings**

**Table 4-4-3 Definition of NAT Settings Options** 

| Options                 | Definition                                         |
|-------------------------|----------------------------------------------------|
| Start of RTP Port Range | Start of range of port numbers to be used for RTP. |
| End of RTP port Range   | End of range of port numbers to be used for RTP.   |
| RTP Timeout             |                                                    |

# **Parsing and Compatibility**

**Table 4-4-4 Instruction of Parsing and Compatibility** 

| Options        | Definition                                                     |
|----------------|----------------------------------------------------------------|
| Strict RFC     | Check header tags, character conversion in URIs, and multiline |
| Interpretation | headers for strict SIP compatibility(default is yes)           |
| Send Compact   | Cond compact CID hoodors                                       |
| Headers        | Send compact SIP headers                                       |
|                | Allows you to change the username filed in the SDP owner       |
| SDP Owner      | string.                                                        |
|                | This filed MUST NOT contain spaces.                            |
| Disallowed SIP | The external hostname (and optional TCP port) of the NAT.      |

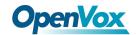

| Methods              |                                                                                                    |
|----------------------|----------------------------------------------------------------------------------------------------|
| Shrink Caller ID     | The shrinkcallerid function removes '(', ' ', ')', non-trailing '.', and                                                                                                    |
|                      | '-' not in square brackets. For example, the caller id value                                                                                                    |
|                      | 555.5555 becomes 5555555 when this option is enabled.                                                                                                    |
| Sillink Caller ID    | Disabling this option results in no modification of the caller id                                                                                                    |
|                      | value, which is necessary when the caller id represents                                                                                                    |
|                      | something that must be preserved. By default this option is on.                                                                                                    |
| Maximum              | Maximum allowed time of incoming registrations and                                                                                                    |
| Registration Expiry  | subscriptions (seconds).                                                                                                    |
| Minimum              | Minimo and language of a grintwation of the special control of the special control of the s |
| Registration Expiry  | Minimum length of registrations/subscriptions (default 60).                                                                                                    |
| Default Registration | Default length of incoming/outgoing registration.                                                                                                    |
| Expiry               |                                                                                                    |
| Registration         | How often, in seconds, to retry registration calls. Default 20                                                                                                    |
| Timeout              | seconds.                                                                                                    |
| Number of            | Number of a cisturation attended hefere we cisture Quantities                                                                                                    |
| Registration         | Number of registration attempts before we give up. 0 = continue                                                                                                    |
| Attempts Enter '0'   | forever, hammering the other server until it accepts the                                                                                                    |
| for unlimited        | registration. Default is 0 tries, continue forever.                                                                                                    |

# Security

**Table 4-4-5 Instruction of Security** 

| Options             | Definition                                                                                                    |
|---------------------|----------------------------------------------------------------------------------------------------|
| Match Auth Username | If available, match user entry using the 'username' field from the authentication line instead of the 'from' field.               |
| Realm               | Realm for digest authentication. Realms MUST be globally unique according to RFC 3261. Set this to your host name or domain name. |

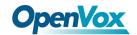

| Use Domain as Realm  | Use the domain from the SIP Domains setting as the realm. In this case, the realm will be based on the request 'to' or 'from' header and should match one of the domain. Otherwise, the configured 'realm' value will be used.                                                                                                    |
|----------------------|----------------------------------------------------------------------------------------------------|
| Always Auth Reject   | When an incoming INVITE or REGISTER is to be rejected, for any reason, always reject with an identical response equivalent to valid username and invalid password/hash instead of letting the requester know whether there was a matching user or peer for their request. This reduces the ability of an attacker to scan for valid SIP usernames. This option is set to 'yes' by default. |
| Authenticate Options | Enabling this option will authenticate OPTIONS requests just like INVITE                                                                                                    |
| Allow Guest Calling  | requests are. By default this option is disabled.  Allow or reject guest calls (default is yes, to allow). If your gateway is connected to the Internet and you allow guest calls, you want to check which services you offer everyone out there, by enabling them in the default context.                                                                                                 |

### Media

**Table 4-4-6 Instruction of Media** 

| Options         | Definition                                                                                                    |
|-----------------|----------------------------------------------------------------------------------------------------|
|                 | Some ISDN links send empty media frames before the call is in ringing or progress state. The SIP channel will then send 183 indicating early media which will be empty - thus users get no ring signal. Setting this to "yes" will                                                                 |
| Premature Media | stop any media before we have call progress (meaning the SIP channel will not send 183 Session Progress for early media). Default is 'yes'. Also make sure that the SIP peer is configured with progressinband=never. In order for 'noanswer' applications to work, you need to run the progress() |

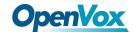

|                     | application in the priority before the app. |
|---------------------|---------------------------------------------|
| TOS for SIP Packets | Sets type of service for SIP packets        |
| TOS for RTP Packets | Sets type of service for RTP packets        |

### Sip Account Security

This analog gateway support TLS protocl for encrypting calls. On the one hand, it can worked as TLS server, generate the session keys used for the secure connection. On the other hand, it also can be registered as a client, upload the key files provied by the server.

TLS Setting TLS Enable: TLS Verify Server: 5061 TLS Client Method: tlsv1 ▼ Type IP Address Password Operation Key Name Organization 9 client ▼ Create Key Files Upload the pem file: 选择文件 未选择任何文件 File Upload Upload the crt file: 选择文件 未选择任何文件 File Size

Figure 4-5-1 TLS settings

**Table 4-5-1 Instruction of TLS** 

| Options           | Definition                                                                                              |
|-------------------|----------------------------------------------------------------------------------------------------|
| TLS Enable        | Enable or disable DTLS-SRTP support.                                                                    |
| TLS Verify Server | Enable or disable tls verify server(default is no).                                                     |
| Port              | Specify the port for remote connection.                                                                 |
| TLS Client Method | Values include tlsv1, sslv3, sslv2, Specify protocol for outbound client connections, default is sslv2. |

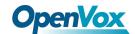

# 5. Routing

The gateway embraces the flexible and friendly routing settings for user. It supports up to 512 routing rules and about 100 pairs of calleeID/callerID manipulations can be set in a rule. It support DID function The gateway support trunk group and trunk priority management.

# **Call Routing Rules**

**Figure 5-1-1 Routing Rules** 

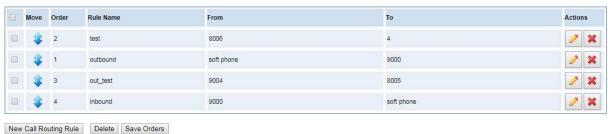

You are allowed to set up new routing rule by

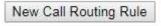

, and after setting routing rules, move

rules' order by pulling up and down, click

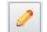

button to edit the routing and

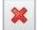

to delete it. Finally click

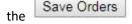

button to save what you set.

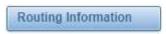

will show current routing rules.

Otherwise you can set up unlimited routing rules.

There is an example for routing rules number conversion, it transform calling, called number at the same time. Suppose you want eleven numbers start at 159 to call the eleven numbers of start at 136. Calling transform delete the three numbers from left, then writing number 086 as prefix, delete the last four numbers, and then add number 0755 at the end, it will show caller name is China Telecom. Called transform adds 086 as prefix, and Change the last two number to 88.

**Figure 5-1-1** 

| processing rules       | prepend | prefix | Match pattern | SdfR | StA  | RdfR | Caller Name   |
|------------------------|---------|--------|---------------|------|------|------|---------------|
| Calling Transformation | 086     | 159    | xxxxxxx       | 4    | 0755 |      | China telecom |
| Called transformation  | 086     | 136    | xxxxxxx       | 2    | 88   |      | N/A           |

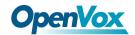

You can click

New Call Routing Rule

button to set up your routings.

Figure 5-1-2 Example of Setup Routing Rule

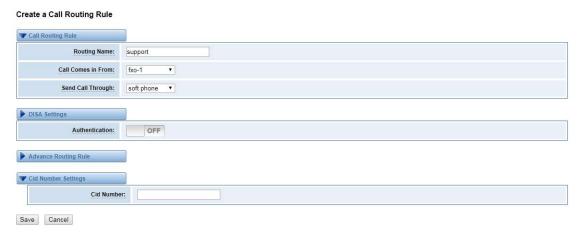

The figure above realizes that calls from "support" SIP endpoint switch you have registered will be transferred to Port-1. When "Call Comes in From" is 1001, "prepend", "prefix" and "match pattern" in "Advanced Routing Rule" are ineffective, and just "CallerID" option is available.

**Table 5-1-2 Definition of Call Routing Rule** 

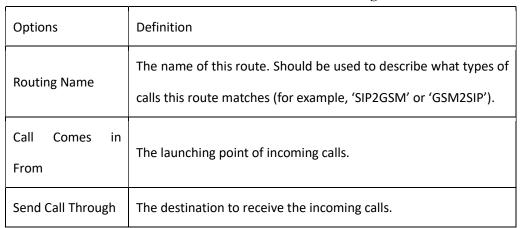

Figure 5-1-3 Advance Routing Rule

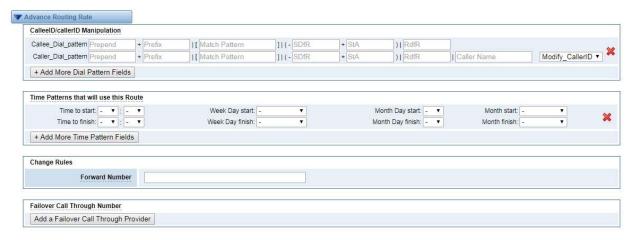

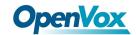

**Table 5-1-3 Definition of Advance Routing Rule** 

| Options           | Definition                                                                                |
|-------------------|-------------------------------------------------------------------------------------------|
|                   | A Dial Pattern is a unique set of digits that will select this route and send the call to |
|                   | the designated trunks. If a dialed pattern matches this route, no subsequent routes       |
|                   | will be tried. If Time Groups are enabled, subsequent routes will be checked for          |
|                   | matches outside of the designated time(s).                                                |
|                   | X matches any digit from 0-9                                                              |
|                   | Z matches any digit from 1-9                                                              |
|                   | N matches any digit from 2-9                                                              |
|                   | [1237-9]matches any digit in the brackets (example: 1,2,3,7,8,9)                          |
|                   | . wildcard, matches one or more dialed digits                                             |
|                   | Prepend: Digits to prepend to a successful match. If the dialed number matches the        |
|                   | patterns specified by the subsequent columns, then this will be prepended before          |
|                   | sending to the trunks.                                                                    |
| CalleeID/callerID | Prefix: Prefix to remove on a successful match. The dialed number is compared to this     |
| Manipulation      | and the subsequent columns for a match. Upon a match, this prefix is removed from         |
| Manipulation      | the dialed number before sending it to the trunks.                                        |
|                   | Mach Pattern: The dialed number will be compared against the prefix + this match          |
|                   | pattern. Upon a match, the match pattern portion of the dialed number will be sent to     |
|                   | the trunks.                                                                               |
|                   | SDfR(Stripped Digits from Right): The amount of digits to be deleted from the right       |
|                   | end of the number. If the value of this item exceeds the length of the current number,    |
|                   | the whole number will be deleted.                                                         |
|                   | RDfR(Reserved Digits from Right): The amount of digits to be resevered from the right     |
|                   | end of the number. If the value of this item under the length of the current number,      |
|                   | the whole number will be reserverd.                                                       |
|                   | StA(Suffix to Add): Designated information to be added to the right end of the current    |
|                   | number.                                                                                   |
|                   | Caller Name: What caller name would you like to set before sending this call to the       |

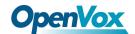

|                                        | endpoint.  Disabled Caller Number Change: Disable the caller number change, and fixed caller number match pattern. |
|----------------------------------------|----------------------------------------------------------------------------------------------------|
| Time Patterns that will use this Route | Time Patterns that will use this Route help                                                                        |
| Forward<br>Number                      | What destination number will you dial?  This is very useful when you have a transfer call.                         |
| Failover Call Through Number           | The gateway will attempt to send the call out each of these in the order you specify.                              |

# Groups

Sometimes you want to make a call through one port, but you don't know if it is available, so you have to check which port is free. That would be troublesome. But with our product, you don't need to worry about it. You can combine many Ports or SIP to groups. Then if you want to make a call, it will find available port automatically.

Figure 5-2-1 Group Rules

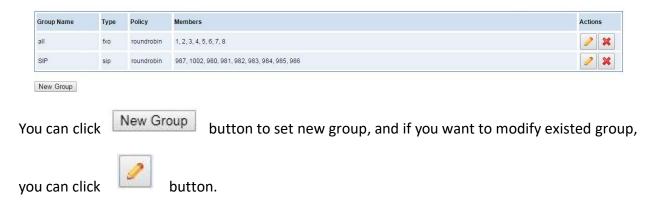

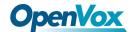

Figure 5-2-2 Create a Group

#### Create a Group

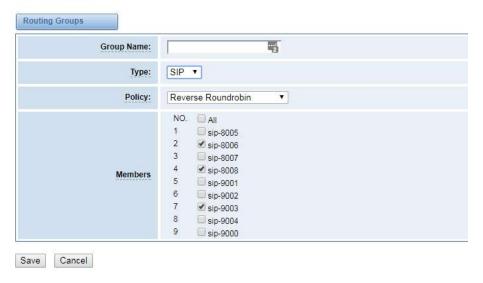

Figure 5-2-3 Modify a Group

#### Modify a Group

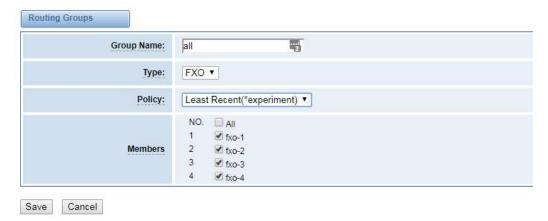

**Table 5-2-1 Definition of Routing Groups** 

| Options    | Definition                                                             |
|------------|------------------------------------------------------------------------|
| Group Name | The mean of this route. Should be used to describe what types of calls |
|            | this route match (for example, 'sip1 TO port1' or 'port1 To sip2').    |

### **Batch Create Rules**

If you bind telephone for each FXO port and want to establish separate call routings for them. For convenience, you can batch create call routing rules for each FXO port at once in this page.

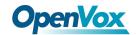

#### **Figure 5-3-1 Batch Create Rules**

| Port  | Forward Number | Sip Endpoint | CallerID |
|-------|----------------|--------------|----------|
| FXO-1 | <u> </u>       | None •       |          |
| FXO-2 |                | None ▼       |          |
| FXO-3 |                | None •       |          |
| FXO-4 |                | None •       |          |

Save Cancel

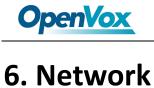

On "Network" page, there are "Network Settings", "VPN Settings", "DDNS Settings", and "Toolkit".

# **Network Settings**

There are three types of LAN port IP, Factory, Static and DHCP. Factory is the default type, and it is 172.16.99.1. When you Choose LAN IPv4 type is "Factory", this page is not editable.

A reserved IP address to access in case your gateway IP is not available. Remember to set a similar network segment with the following address of your local PC.

LAN IPv4 Interface: eth0 Type: Static ▼ A0:98:05:01:51:76 MAC: IPv4 Settings 172.16.80.16 Address: Netmask: 255.255.0.0 Default Gateway: 172.16.0.1 **DNS Servers** DNS Server 1: 202.96.134.133 202.96.128.166 DNS Server 2: DNS Server 3: 8.8.8.8 DNS Server 4: Reserved Access IP Enable: ON Reserved Address: 192.168.99.1 255.255.255.0 Reserved Netmask:

**Figure 6-1-1 LAN Settings Interface** 

**Table 6-1-1 Definition of Network Settings** 

| Options | Definition |
|---------|------------|
|---------|------------|

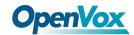

| Interface          | The name of network interface.                                                                                                    |
|--------------------|----------------------------------------------------------------------------------------------------|
| Туре               | The method to get IP.  Factory: Getting IP address by Slot Number (System → information to check slot number).  Static: manually set up your gateway IP.  DHCP: automatically get IP from your local LAN. |
| MAC                | Physical address of your network interface.                                                                                                    |
| Address            | The IP address of your gateway.                                                                                                    |
| Netmask            | The subnet mask of your gateway.                                                                                                    |
| Default Gateway    | Default getaway IP address.                                                                                                    |
| Reserved Access IP | A reserved IP address to access in case your gateway IP is not available. Remember to set a similar network segment with the following address of your local PC.                                          |
| Enable             | A switch to enable the reserved IP address or not.  ON(enabled), OFF(disabled)                                                                                                    |
| Reserved Address   | The reserved IP address for this gateway.                                                                                                    |
| Reserved Netmask   | The subnet mask of the reserved IP address.                                                                                                    |

Basically this info is from your local network service provider, and you can fill in four DNS servers.

Figure 6-1-2 DNS Interface

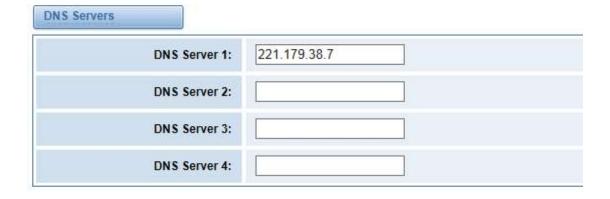

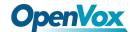

**Table 6-1-2 Definition of DNS Settings** 

| Options     | Definition                                                               |
|-------------|--------------------------------------------------------------------------|
| DNS Servers | A list of DNS IP address. Basically this info is from your local network |
|             | service provider.                                                        |

#### **VPN** Settings

You can upload the VPN client configuration, if success, you can see a VPN virtual network card on SYSTEM status page. About the configure format you can refer to the Notice and Sample configuration.

Figure 6-2-1 VPN Interface

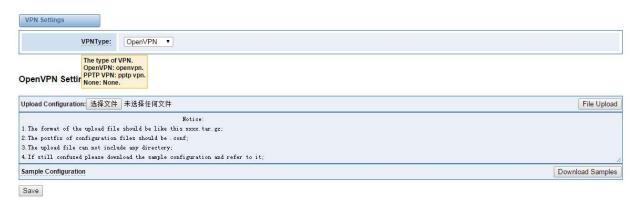

#### **DDNS Settings**

You can enable or disable DDNS (dynamic domain name server).

Figure 6-3-1 DDNS Interface

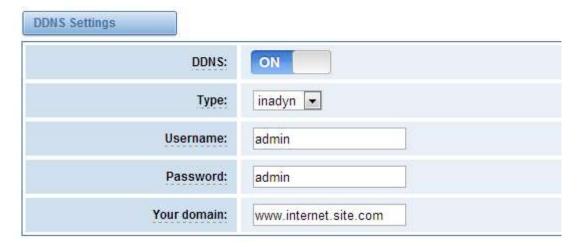

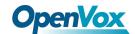

**Table 6-3-1 Definition of DDNS Settings** 

| Options     | Definition                                       |
|-------------|--------------------------------------------------|
| DDNS        | Enable/Disable DDNS(dynamic domain name          |
| Туре        | Set the type of DDNS server.                     |
| Username    | Your DDNS account's login name.                  |
| Password    | Your DDNS account's password.                    |
| Your domain | The domain to which your web server will belong. |

#### **Toolkit**

It is used to check network connectivity. Support Ping command on web GUI.

Figure 6-4-1 Network Connectivity Checking

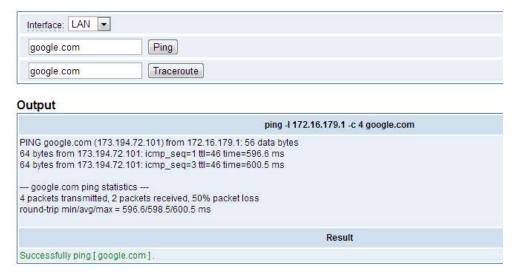

Figure 6-4-2 Channel Recording

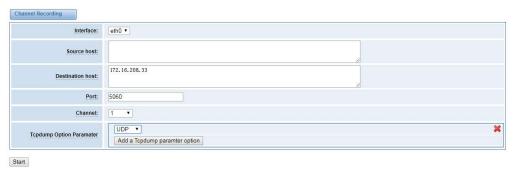

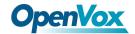

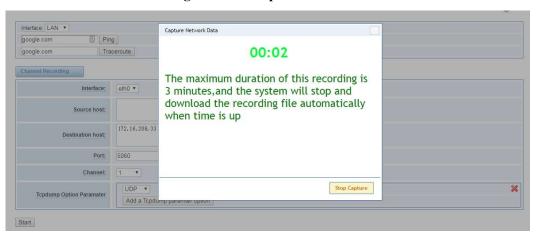

Figure 6-4-3 Capture Network Data

**Table 6-4-1 Definition of Channel Recording** 

| Options                  | Definition                                                              |  |
|--------------------------|-------------------------------------------------------------------------|--|
| Interface                | The name of network interface.                                          |  |
| Source host              | Capture the data of source host you specified                           |  |
| Destination host         | Capture the data of destination host you specified                      |  |
| Port                     | Capture the data of port you specified                                  |  |
| Channel                  | Capture the data of channel you specified                               |  |
| Tcpdump Option Parameter | The tool of tcpdump capture network data by parameter option specified. |  |

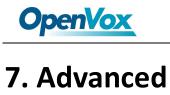

#### Asterisk API

When you make "Enable" switch to "on", this page is available.

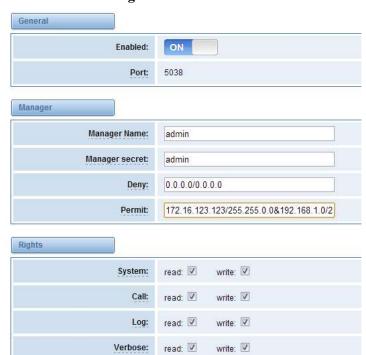

Figure 7-1-1 API Interface

Table 7-1-1 Definition of Asterisk API

| Options        | Definition                                                 |
|----------------|------------------------------------------------------------|
| Port           | Network port number                                        |
| Manager Name   | Name of the manager without space                          |
|                | Password for the manager.                                  |
| Manager secret | Characters: Allowed characters "+.<>&0-9a-zA-Z".           |
|                | Length:4-32 characters.                                    |
|                | If you want to deny many hosts or networks, use char &     |
| Deny           | as separator.Example: 0.0.0.0/0.0.0.0 or 192.168.1.0/255.2 |
|                | 55.255.0&10.0.0/255.0.0.0                                  |

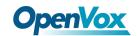

| Permit    | If you want to permit many hosts or network, use char & as separator.Example: 0.0.0.0/0.0.0 or 192.168.1.0/255. 255.255.0&10.0.0/255.0.0.0 |
|-----------|----------------------------------------------------------------------------------------------------|
|           | General information about the system and ability to run system management commands, such as Shutdown, Restart, and Reload.                 |
| Call      | Information about channels and ability to set information in a running channel.                                                            |
| Log       | Logging information. Read-only. (Defined but not yet used.)                                                                                |
| Verbose   | Verbose information. Read-only. (Defined but not yet used.)                                                                                |
| Command   | Permission to run CLI commands. Write-only.                                                                                                |
| Agent     | Information about queues and agents and ability to add queue members to a queue.                                                           |
| User      | Permission to send and receive UserEvent.                                                                                                  |
| Config    | Ability to read and write configuration files.                                                                                             |
| DTMF      | Receive DTMF events. Read-only.                                                                                                    |
| Reporting | Ability to get information about the system.                                                                                               |
| CDR       | Output of cdr, manager, if loaded. Read-only.                                                                                              |
| Dialplan  | Receive NewExten and Varset events. Read-only.                                                                                             |
| Originate | Permission to originate new calls. Write-only.                                                                                             |
| All       | Select all or deselect all.                                                                                                    |

Once you set like the above figure, the host 172.16.80.16/255.255.0.0 is allowed to access the gateway API. Please refer to the following figure to access the gateway API by putty. 172.16.80.16 is the gateway's IP, and 5038 is its API port.

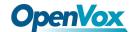

Figure 7-1-2 Putty Access

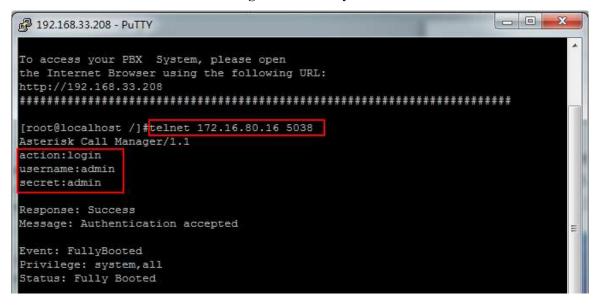

#### Asterisk CLI

In this page, you are allowed to run Asterisk commands.

Figure 7-2-1 Asterisk Command Interface

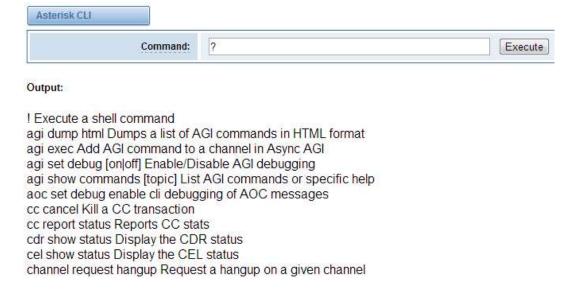

**Table 7-2-1 Definition of Asterisk API** 

| Options | Definition                                                           |
|---------|----------------------------------------------------------------------|
| Command | Type your Asterisk CLI commands here to check or debug your gateway. |

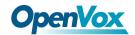

If you type "help" or "?" and execute it, the page will show you the executable commands.

### Asterisk File Editor

On this page, you are allowed to edit and create configuration files.

Click the file to edit.

Figure 7-3-1 Configuration Files List

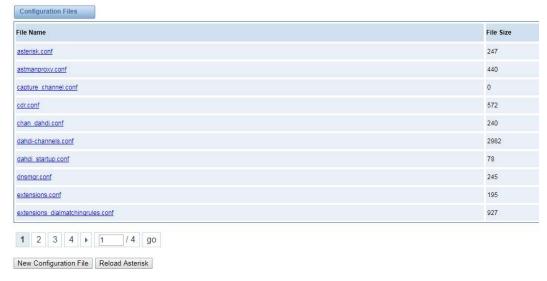

Click "New Configuration File" to create a new configuration file. After editing or creating, please reload Asterisk.

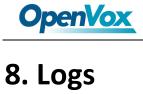

# Log Settings

On the "Log Settings" page, you should set the related logs on to scan the responding logs page. For example, set "System Logs" on like the following, then you can turn to "System" page for system logs, otherwise, system logs is unavailable. And the same with other log pages.

System Logs System Logs: ON Auto clean: maxsize: 1MB ON Asterisk Logs Verbose: OFF Notice: OFF Warning: OFF Debug: OFF OFF Error: DTMF: OFF Auto clean: maxsize : 100KB ▼ SIP Logs SIP Logs: OFF Auto clean: maxsize : 100KB ▼ Call Detail Record Call Detail Record: OFF Auto clean: ON maxsize : 20MB ▼

Figure 8-1-1 Logs Settings

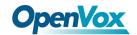

**Table 8-1-1 Definition of LOG** 

| Options                                | Definition                                                                                                    |
|----------------------------------------|----------------------------------------------------------------------------------------------------|
| System Logs                            | Whether enable or disable system log.                                                                                                    |
| Auto clean<br>(System Logs)            | switch on:  when the size of log file reaches the max size, the system will cut a half of the file. New logs will be retained.  switch off:  logs will remain, and the file size will increase gradually. default on, max size=1MB.      |
| Verbose                                | Asterisk console verbose message switch.                                                                                                    |
| Notice                                 | Asterisk console notice message switch.                                                                                                    |
| Warning                                | Asterisk console warning message switch.                                                                                                    |
| Debug                                  | Asterisk console debug message switch.                                                                                                    |
| Error                                  | Asterisk console error message switch.                                                                                                    |
| DTMF                                   | Asterisk console DTMF info switch.                                                                                                    |
| Auto clean:<br>(asterisk logs)         | switch on:  when the size of log file reaches the max size, the system will cut a half of the file. New logs will be retained.  switch off:  logs will remain, and the file size will increase gradually.  default on, max size=100KB.   |
| SIP Logs:                              | Whether enable or disable SIP log.                                                                                                    |
| Auto clean:<br>(SIP logs)              | switch on:  when the size of log file reaches the max size,the system will cut a half of the file. New logs will be retained.  switch off:  logs will remain, and the file size will increase gradually. default on, default size=100KB. |
| Call Detail<br>Record                  | Displaying Call Detail Records for each channel.                                                                                                    |
| Auto clean:<br>(Call Detail<br>Record) | switch on:  when the size of log file reaches the max size,the system will cut a half of the file. New logs will be retained.  switch off:  logs will remain, and the file size will increase gradually. default on, default size=20MB.  |

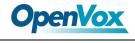

# System

Figure 8-2-1 System Logs Output

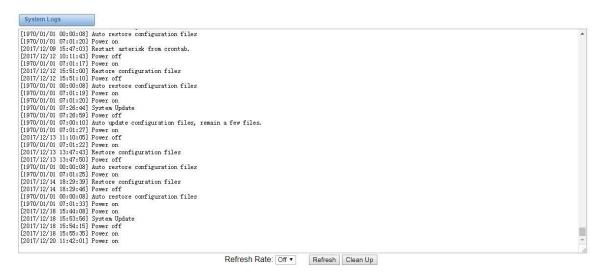

Notice: The same to Asterisk Logs and SIP Logs.

#### **CDR**

You can scan every call detail records in this page. We also provide the filter for you to search some specific records.

Figure 8-3-1 Call Detail Record

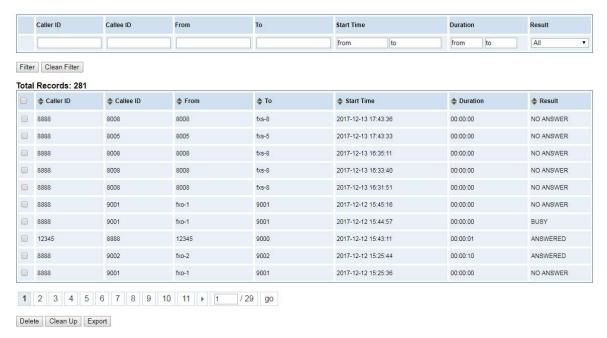